# **Teaching & Learning System for Diagnostic Imaging**  *Phase I: X-Ray Image Analysis & Retrieval*

M. S. Shahriar Faruque, Shourav Banik, M. Kazi Mohammed, Mahady Hasan and M. Ashraful Amin *Computer Vision and Cybernetics Group, Department of CSE, Independent University, Bangladesh, Dhaka-1229, Bangladesh* 

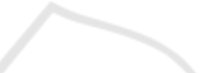

Keywords: Diagnostic Imaging, X-Ray, Medical Image Annotation, Semi-Auto Segmentation, Information Retrieval, Image Retrieval.

Abstract: This paper presents a framework for building diagnostic imaging teaching and learning facility for entry level medical students of Bangladesh. Initially we demonstrate an X-Ray image analysis and retrieval system that will work as one of the main component in this system. This web based system has three modes. First is the annotation mode where an expert radiologist manually performs annotation of raw x-ray images. To aid the annotation process proposed model proposes a manual and a semi-auto segmentation tool in identifying the region of interests (ROI) in the X-Ray images. Image Retrieval in Medical Applications (IRMA) structure has been used for the annotating the ROIs. In the learning mode, students can retrieve images from the database created by expert radiologists. We proposed information retrieval techniques to find x-ray images of interest. We have used text based and content based search methods which is based on term frequency–inverse document frequency (tf-idf), and Gabor filter respectively.

### **1 INTRODUCTION**

Bangladesh is a densely populated country with a population of 156.06 million. A country with this much population always needs a strong medical sector and this country is no exception. In order to reduce mortality rate and provide a good health support government is constantly trying to expand and improve the medical sector. There are currently 592 government and 2983 private registered hospitals in this country according to the recent health bulletin (Directorate General of Health Services, 2014). Medical experts are always of need. To be an expert in any medical field one needs rigorous amount of practice and guidance. Medical colleges do provide such training programs and guidance. Along with these facilities, internet has become very popular in this regard, as one can find a tremendous amount of information on it. Then again such resources are scattered and needs validation. So an authentic selfsufficient system is needed to address these needs.

Medical imaging is one such sector which lacks a proper teaching and learning system. Thus a system which will enable the trainees to learn and assess their knowledge in medical imaging is of need. Some systems do exist but they are expensive; thus hard for most of the students to acquire. A teaching and learning system such as this has three distinguished part. They are: teaching and learning models, medical image annotation, and image retrieval.

In order to build our own teaching and learning system for diagnostic imaging we are proposing a model, composed of three different interfaces: expert mode, learning mode, and exam mode. Expert mode is where expert radiologists will annotate different diagnostic images. This will in turn, build our database of complete annotated diagnostic images. Along with basic geometric shapes, a semi-automatic detection tool has been introduced here to select various regions of interests (ROI) in images. To annotate the ROI a well-organized classification structure is required. For this purpose, we decided to follow IRMA coding system. IRMA coding system specializes in classification of medical images. Secondly in learning mode trainees can view annotated images from the dataset and search for specific type of radiographs. For searching we have integrated two methods: text based (TBIR) and content based (CBIR) image retrieval. Lastly we have built an exam mode so that students can assess

430 Faruque M., Banik S., Mohammed M., Hasan M. and Amin M. Teaching & Learning System for Diagnostic Imaging - Phase I: X-Ray Image Analysis & Retrieval. DOI: 10.5220/0005479604300435 In *Proceedings of the 7th International Conference on Computer Supported Education* (CSEDU-2015), pages 430-435 ISBN: 978-989-758-107-6 Copyright © 2015 SCITEPRESS (Science and Technology Publications, Lda.)

themselves by trying to correctly annotate body parts in diagnostic images.

Much work has already been done on this field. In 2003, IRMA structure was proposed which uses a mono-hierarchical multi-axial classification code which preserves the advantages of SNOMED DICOM and also provide advantage in content based image retrieval (Lehmann, Schubert, Keysers, Kohnen & Wein, 2003). To select a region of interest geometric tools was proposed by Schneider and Eberly (2003). Barrett and Mortensen introduced a semi-auto segmentation tool which was capable of segmenting the region of interest using very little time and effort (1997).

For building medical image retrieval system a hierarchal similarity learning method using neural networks and support vector machines was proposed by El-Naqa, Yang, Galatsanos, Nishikawa & Wernick (2004). An automatic indexing and retrieval method, based on medical concept from the Unified Medical Language System (UMLS) was recommended for an image retrieval system. To learn semantics from images, a vector machine is used as a structured learning framework. In order to parse a XML database where tags can have multiple meaning a novel XML TF\*IDF ranking strategy was proposed (Bao, Lu, Ling & Chen, 2010). Avni, Greenspan, Konen, Sharon and Goldberger represented image contents by local patch using Bag-of-Words model (BoW model). Nonlinear kernel-based Support Vector Machine (SVM) was used to classify images. The system was able to successfully discriminate between healthy and pathological chest radiographs (Avni, Greenspan, Konen, Sharon & Goldberger, 2011). To improve retrieval performance using adaptive wavelet, a regression function is used which estimates the best wavelet filter. For every possible separable or non-separable wavelet filter, image characterization is computed almost instantly using an algorithm proposed by Quellec, Lamard, Cazuguel, Cochener and Roux (2012). In order to rank the search results of a query using text based search, content based image search was proposed (Cai, Zha, Wang, Zhang & Tian, 2014).

## **2 DATA**

To examine the efficiency and usability of our system we acquired radiographs from different hospitals in Bangladesh. A total of 4324 DICOM images were collected. The DICOM images were downscaled to JPEG images preserving 80% or above image quality. Each image had a fixed width of 1600 pixels and the height was proportioned accordingly to maintain the original aspect ratio. All of the images were then sorted manually into head-neck, body, lower limb, upper limb. Radiographs without any human body parts were discarded into true negative category. The sorting was done for the convenience of working. This sorting does not influence the search methods.

The manual sorting process revealed some interesting information about the dataset. It became clear that not all radiographs were perfectly taken. Some radiographs had a couple of problems including blurriness and region out of focus.

## **3 PROPOSED MODEL**

In order to create the database for our proposed system, we have created a user interface where experts can load any jpeg images. This software includes tools for selecting specific region of interest in the image and annotate them accordingly. The information given in this front end would then be stored in an xml file. As xml tags are generic these can be used in almost any system. We have built the annotating part of images around the IRMA coding structure. After annotating an image a user can see that image from the front end with annotations. A main focus of this system is searching for images in our database. In that regard two types search tool have been integrated. Text based searching uses the tags created for annotations. It implements a modified version of tf-idf method. Content based search uses Gabor filter to search any image from a given image. Also we have added an exam mode for comparing annotations automatically. This is based on each annotated segment of an image. Further elaborations on these are given below. Figure 1 illustrates the front end of this system.

### **3.1 Expert Mode**

Expert mode consists of tools to help the annotation of radiographs. By using this interface expert radiologists are able to annotate selected radiographs. Expert Mode uses an elegant annotation system and a set of selection tools to efficiently annotate the region of interest. After the annotation is finished the data is stored as an xml structure. A help button is included to guide a new user throughout annotation the process. Also a magnification tool is included so the expert can observe the fine detail in the radiographs and make annotations accordingly. Lastly the expert can backtrack and view previous annotations by pressing the show annotation button.

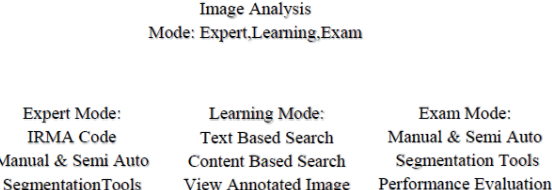

Exper

Manual &

**TRMA** 

Teaching & Learning for X-Ray

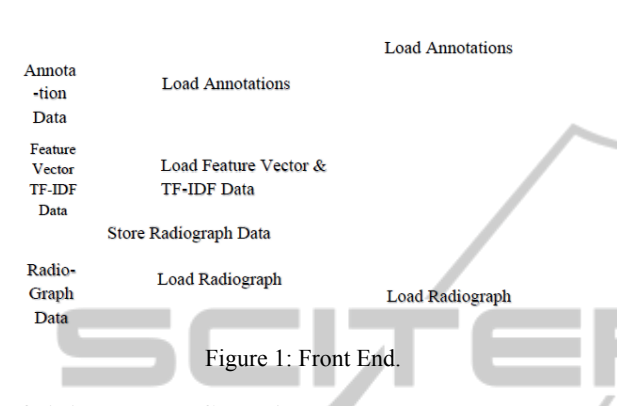

### **3.1.1 Manual Selection Tool**

16 For selecting different segment of the image, we built manual and semi-auto selection tools. The manual tool comprises of basic polygon, ellipse, point and line. In spite of having a semi auto detection tool we decided to keep these basic shapes as an alternate way. If for some reason semi auto selection tool fails to select a certain part of image then the expert can manually select his desired region. This type of cases may arise because of poor image quality. Using the polygon almost any kind of shape can be selected within the image. Ellipse is a fast way of selecting a gross area. Lines can be used to identify decay of bones. Figure 2 shows us an image which has been

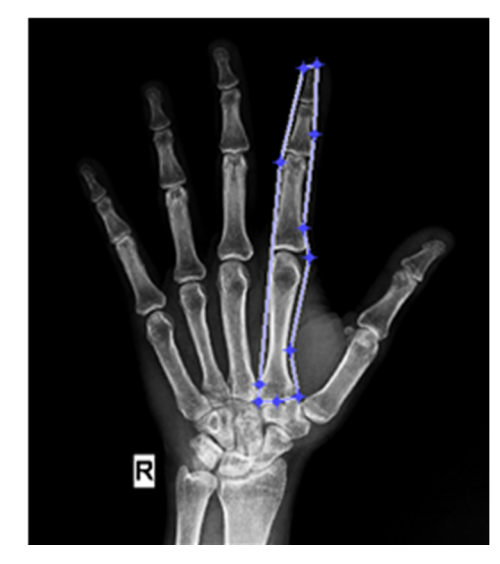

Figure 2: Manual Selection Tool.

segmented by using the manual selection tool. This structure is created using matlab's built in functions. The x and y coordinates of the structure are stored in the xml file along with their respective annotations.

#### **3.1.2 Semi Auto Selection Tool**

Though in some context manual segmentation is useful it has its flaws. One of which is imprecision. Background and many unwanted pixels are included in the manual segmentation. To avoid this after manual segmentation a NN-clustering approach can be used in some cases. But acquiring optimal segmentation is still a problem because clustering requires a predefined knowledge about neighbours. Also it is time consuming and impractical when applied to extensive spatial and temporal sequence of images. To overcome these problems a semi-auto segmentation tool livewire is included in the expert mode. Livewire uses local cost function to determine pixel to pixel travel cost for each pixel of the image which is a weighted sum of the laplacian zerocrossing,  $f_Z$ , gradient magnitude,  $f_G$ , and gradient direction, f<sub>D</sub>. The local cost function,

$$
l(p,q) = \omega_G * f_G(q) + \omega_Z * f_Z(q) + \omega_D * f_D(p,q) \tag{1}
$$

Here  $l$  (p,q) means local cost for the directed edge from pixel p to a neighbouring pixel q. The value of weight  $\omega_{\rm G}$ ,  $\omega_{\rm Z}$  and  $\omega_{\rm D}$  is set to 0.43, 0.43 and 0.14 respectively. Then directed graph search is used to find the shortest (minimal cost) path between the start point and the seed point (Barrett & Mortensen, 1997). The image maintaining aspect ratio is downscaled to increase the speed of the segmentation tool. The downscale ratio is then multiplied with the extracted points to map the extracted points to the original copy of the image. Figure 3 gives an example of this tool.

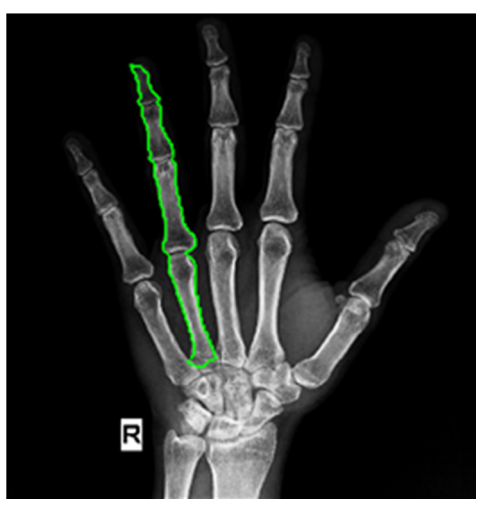

Figure 3: Semi Auto Selection Tool.

#### **3.1.3 Annotation System**

In order to systematically organize our annotations we decided to follow the IRMA coding system. It is a mono-hierarchical multi axial classification code designed for medical images. IRMA structure was used due to its rising popularity and efficiency. There are four axes with three to four positions. Each position is denoted by either digits ranging from 0 to 9 or alphabets ranging from a-z. The digit 0 represents "unspecified" and determines the end of a path along an axis. The four parts are: T (technical): image modality, D (directional): body orientation, A (anatomical): body region examined, B (biological): biological system examined (Lehmann, Schubert, Keysers, Kohnen & Wein, 2003). Besides this, we also kept a field for the expert to write further comments for a segment. After tagging the image, all of the information is saved in an xml file. Additional information like name, dimensions, expert comments are also saved here. A partial xml file can be seen in figure 4. IENCE *A*ND

#### **3.2 Learning Mode**

The main purpose of creating this annotated image database is to make the learning process easier. So information retrieval is an integral part of this system. From our learning window users can load any annotated image. This will show them the image with proper annotations. In this window users have the option for initiating a text or context based search.

```
<root><name_of_file idx="1" type="char" 
size=""></name_of_file>
\leqwidth idx="1" type="double" size="1 1"\geqwidth><height idx="1" type="double" size="1 1"></height> 
<technique idx="1" type="struct" size="1 1"> 
<field1 idx="1" type="char" size=""></field1> 
<field2 idx="1" type="char" size=""></field2> 
<field3 idx="1" type="char" size=""></field3> 
<field4 idx="1" type="char" size=""></field4> 
</technique> 
<wire idx="1" type="struct" size=""> 
<pos idx="1" type="double" size=""></pos> 
<posx idx="1" type="double" size=""></posx> 
<posy idx="1" type="double" size=""></posy> 
<anatomy idx="1" type="struct" size="1 1"> 
<field1 idx="1" type="char" size=""></field1> 
<field2 idx="1" type="char" size=""></field2> 
<field3 idx="1" type="char" size=""></field3> 
</anatomy> 
</wire> 
\langleroot\rangle
```
Figure 4: XML File.

#### **3.2.1 Text based Search**

Our text based search model is based on IRMA tags and the comments given by experts. As all the tags of an image are stored in an xml document, we implemented a modified version of term frequencyinverse document frequency (tf-idf) method (Silberschatz, Korth & Sudarshan, 2006). This was also used by Barrios, Diaz-Espinoza & Bustos (2009). For our system, we did not use term frequency as it failed to produce relevant result. Instead we calculated the percentage of a segmented part in an image. This was done by calculating total amount of pixels of a segmented part, then this was divided by the total number of pixels of the image. This acquired value is used as our modified term frequency (tf').

$$
tf = (p (d,t)) / (n (d))
$$
 (2)

Here, let  $p$  (d, t) be the total number of pixels for tag t in xml document d and n (d) be the total number of pixels in xml document d. IDF was achieved by  $using the following formula\n $f(x) = \frac{1}{2} \left( \frac{x}{2} \right)^{x-1}$$ 

$$
idf = log (n(d)/n(d,t))
$$
 (3)

Here, let n (d) be the total amount of xml document in our database and n (d, t) be the amount of documents where the term t is present. When a user searches for tag using text based search appropriate tf' and idf values are generated and multiplied to get the tf-idf value of documents. Then the images are sorted according to this value and shown in a new search result window as depicted in Figure 6.

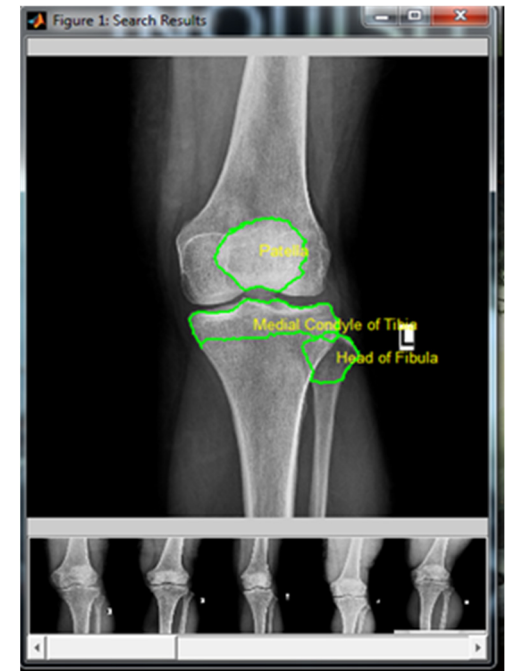

Figure 5: Search Results.

### **3.2.2 Content based Search**

In learning mode user can find similar images just by selecting a specific image from the text-based search result. Also the user can search similar images by providing a reference images. Colour based feature extraction systems is widely used in content-based image retrieval system. But most medical images are grey scale. So in most of the cases colour features will not be useful. Shape-based feature extraction is most preferable but it lacks granularity. So texture based feature extractor Gabor wavelet is used as they can potentially reflect the fine details contained within an image structure (Akgül et al., 2010).

Gabor wavelet is used to generate feature vector of 10000X1 dimension for each image which is entered into the database. 40 filter of 5 different scales and eight different direction is used to extract the features. The filters are shown below in Figure 5.

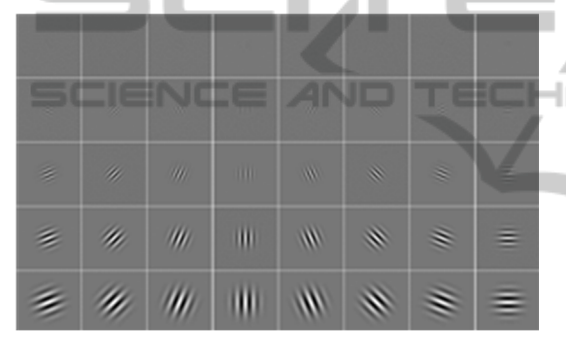

Figure 6: Gabor Filters (left: real parts, right: magnitude).

Dimension of each filter is set to 39X39. The feature vectors are stored in the database for similarity measuring. When an image is provided its feature vector of 100000X1 generated using the Gabor wavelet. The feature vector is than compared using Euclidian distance with the feature vectors in the database. The result is than sorted and the top 20

results are then shown in the search window as depicted in previously mentioned Figure 4.

#### **3.3 Exam Mode**

The exam mode is created so that the users can test the accuracy of their annotation. Previous annotation done by an expert radiologist is compared to the annotation done by the user to give the user an overview. This gives the user a chance to hone their skill. The exam mode contains the same annotation system and segmentation tools as the expert mode. After annotating the image the user have to press the check button. The result is shown in the right side of the same window which shows if the user's annotation is wrong or correct. One of four possible outcome is displayed for each selected region of interest. The four outcomes are as follows.

- Selected annotation exists for the image but the enclosed region doesn't match with the respective region enclosed by the expert.
- Selected annotation does not exist for the image but the enclosed region matches with a region enclosed by the expert.
- Selected annotation does not exist for the image and the enclosed region doesn't match with any region enclosed by the expert.
- Selected annotation exists for the image and the enclosed region matches with the respective region enclosed by the expert.

Figure 7 shows the different outcomes for selecting different regions of a selected radiograph. The wrong annotations are shown in red while right ones are shown in green. For matching regions when showing one of four outcomes, a centroid is calculated for a region enclosed by the user. A match occurs when a centroid is inside a region annotated by the expert.

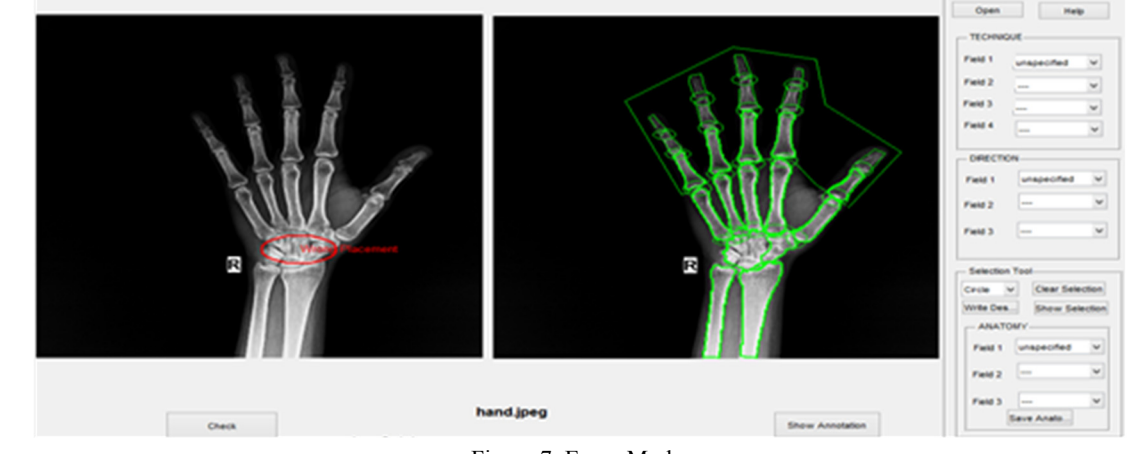

Figure 7: Exam Mode.

## **4 CONCLUSIONS AND FUTURE WORK**

X-ray is a fundamental part of medical imaging. Any trainee trying to become a radiologist will benefit greatly from an X-ray annotation learning tool. Our system which focuses solely on teaching and learning radiograph can help such trainees greatly. Also annotated radiographs from the experts can be further used for research. This research work has the scope for future work. We aim to introduce a completely automatic annotation tool which will intelligently annotate different body parts using the IRMA coding structure. Also newer and better structures are being introduced which can boost the accuracy of annotations. Image retrieval system can be further improved by adding a shape based search method.

### **REFERENCES**

- Akgül, C., Rubin, D., Napel, S., Beaulieu, C., Greenspan, H. and Acar, B. (2010). Content-Based Image Retrieval in Radiology: Current Status and Future Directions. *J Digit Imaging*, 24(2), pp.208-222.
- Avni, U., Greenspan, H., Konen, E., Sharon, M. and Goldberger, J. (2011). X-ray Categorization and Retrieval on the Organ and Pathology Level, Using Patch-Based Visual Words. *IEEE Transactions on Medical Imaging*, 30(3), pp.733-746.
- Bao, Z., Lu, J., Ling, T. and Chen, B. (2010). Towards an Effective XML Keyword Search. *IEEE Transactions on Knowledge and Data Engineering*, 22(8), pp.1077- 1092.
- Barrett, W. and Mortensen, E. (1997). Interactive live-wire boundary extraction. *Medical Image Analysis*, 1(4), pp.331-341.
- Barrios, J., Diaz-Espinoza, D. and Bustos, B. (2009). Text-Based and Content-Based Image Retrieval on Flickr: DEMO. *2009 Second International Workshop on Similarity Search and Applications*.
- Cai, J., Zha, Z., Wang, M., Zhang, S. and Tian, Q. (2014). An Attribute-assisted Reranking Model for Web Image Search. *IEEE Trans. on Image Process.*, pp.1-1.
- Directorate General of Health Services, (2014). *Health Bulletin 2014*.
- El-Naqa, I., Yang, Y., Galatsanos, N., Nishikawa, R. and Wernick, M. (2004). A Similarity Learning Approach to Content-Based Image Retrieval: Application to Digital Mammography. *IEEE Transactions on Medical Imaging*, 23(10), pp.1233-1244.
- Lehmann, T., Schubert, H., Keysers, D., Kohnen, M. and Wein, B. (2003). The IRMA code for unique classification of medical images. *Medical Imaging 2003: PACS and Integrated Medical Information Systems: Design and Evaluation*.
- Quellec, G., Lamard, M., Cazuguel, G., Cochener, B. and Roux, C. (2012). Fast Wavelet-Based Image Characterization for Highly Adaptive Image Retrieval.
- Schneider, P. and Eberly, D. (2003). *Geometric Tools for Computer Graphics*. Amsterdam: Boston.
- Silberschatz, A., Korth, H. and Sudarshan, S. (2006). *Database System concepts*. 5th ed. Boston: McGraw-Hill Higher Education.

 $\Box$ 

JBLI